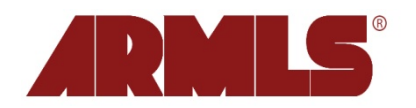

## **On September 21, 2011, three new features were added to flexmls® Web.**

## **1. Agent Listing Carts**

You can now save listings from your client's Portal to a Listing Cart of your own. Your carts are created/updated using *Save -> Save Selected As*, *after* selecting listings from search results. That same feature is now available to you when viewing the contents of a client's Portal (i.e. search results, possibilities, favorites, etc.).

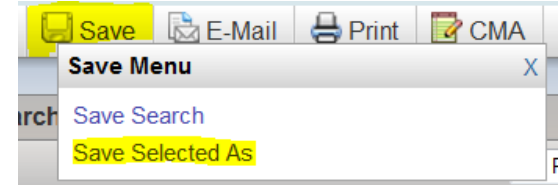

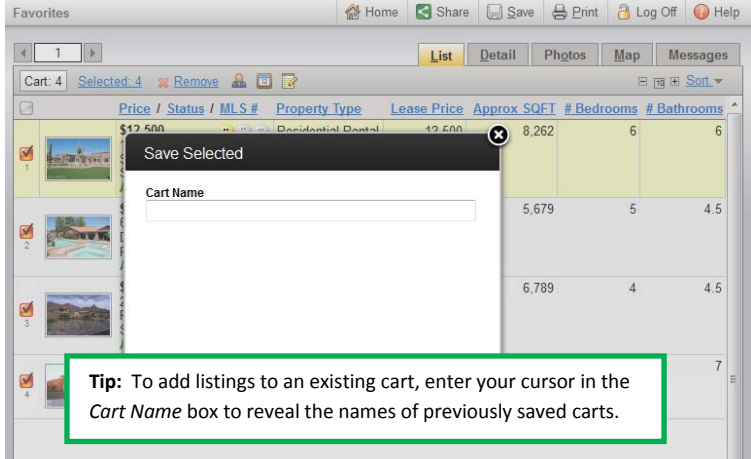

Perhaps you are organizing for a showing appointment and trying to gather listings scattered throughout your client's Portal. In the past, this could be an extremely manual process as the *Save* button was not available when viewing listings from within a Portal. Now you can select listings and use the *Save Selected As* option to build an *Agent Listing Cart*.

Once created, your cart can be found under *Search > Listing Carts*.

## **2. New E-mail Notification in Portal Preferences**

Previously upon creating a client Portal, the *Send Notification* checkbox was automatically checked and there was not a preference to control that. *When Creating New Accounts, Automatically Send Email Greeting* was added to the *Portal Preferences* page to provide the ability to manage the default for the *Send Notification* box.

If the preference is unchecked, the *Send Notification* box will remain unchecked as well and will NOT send a message upon creation.

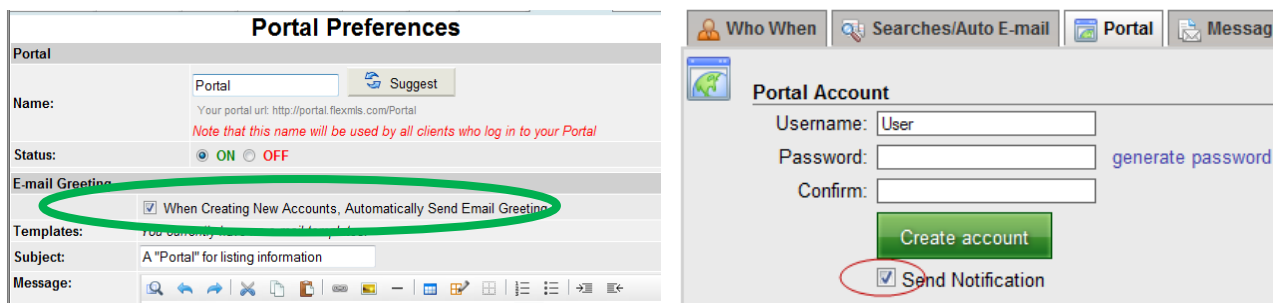

As in the past, you may decide on a per-client basis whether to send the notification upon Portal setup or to manually email the Portal link afterward.

## **3. Ability to** *Add New* **Contact from** *E-Ma***il Page**

This feature will provide the ability to add a new contact to *Contact Management* while in the process of creating an email. The *Add New* link is located just above the list of your current contacts.

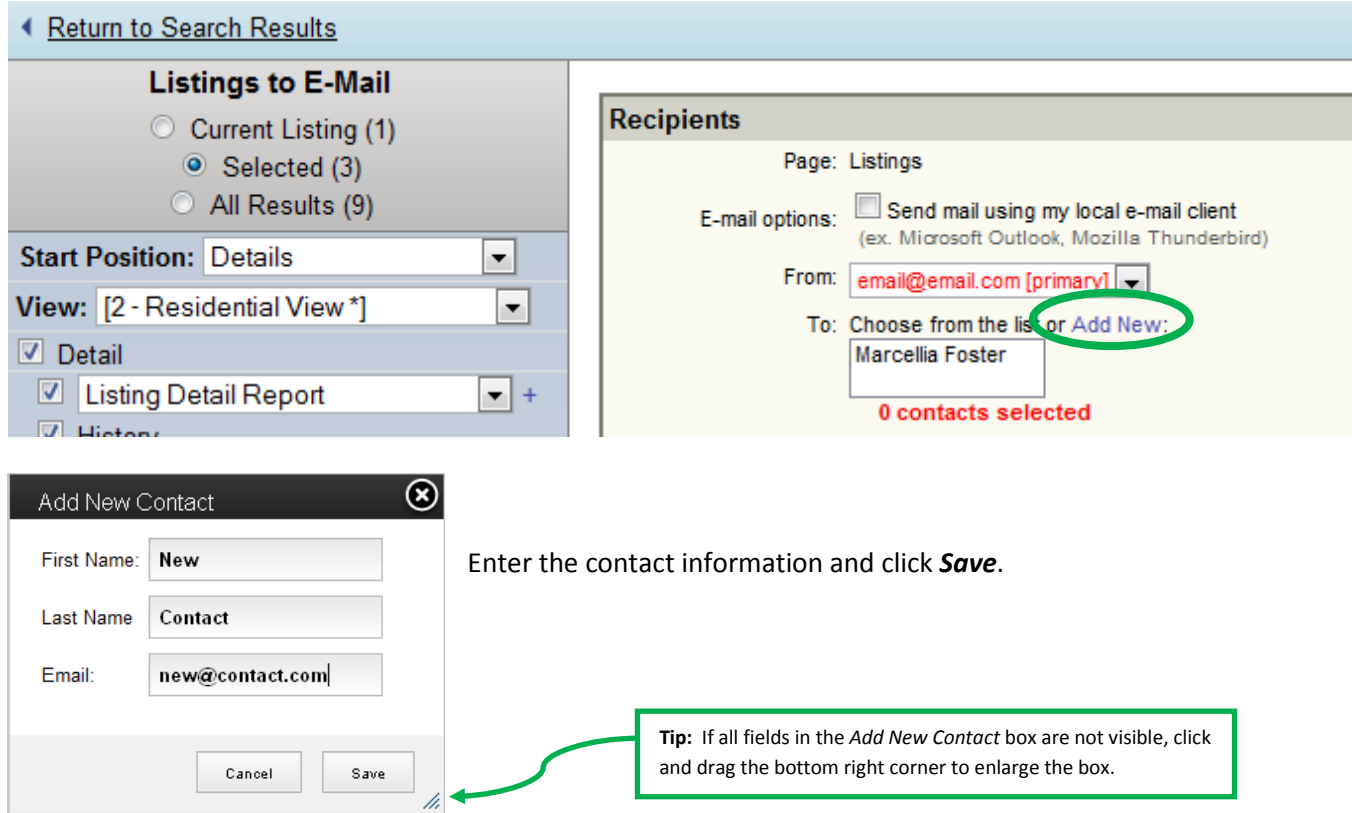

Immediately after you save the contact, it will appear at the top of the e-mail *To* list. It will also be added to *Contact Management*. When you return to an e-mail page the next time, it will appear in alphabetical order with the rest of your contacts.

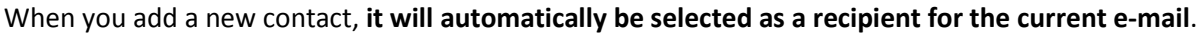

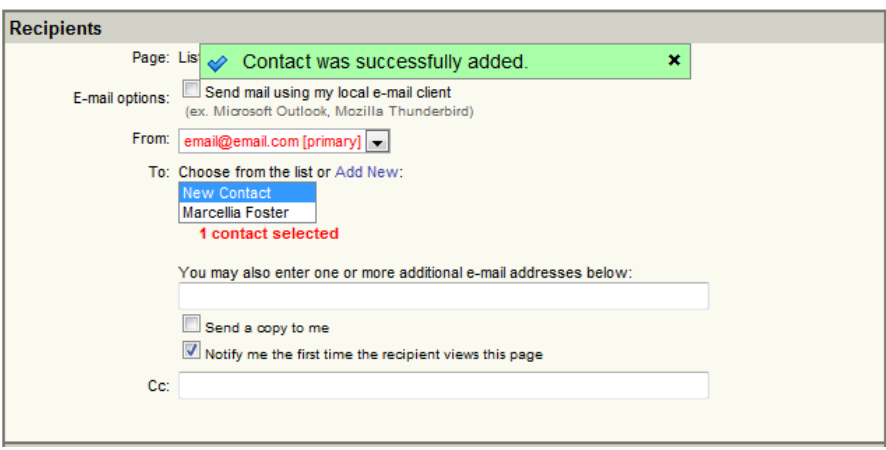